#### Copyright©2008 All Right Reserved - Printed in China Instrukcja obswaj Netbooka serii M912

Wydanie pierwsze: 2008 / 07

Niniejsza instrukcja obsługi zawiera wskazówki i informacje pozwalaj ce na uruchomienie i u ytkowanie Twojego nowego komputera przeno nego typu Netbook. Informacje zawarte w niniejszej instrukcji zostaw starannie sprawdzone pod wzgl dem ich poprawno ci, niemniej jednak zastrzegamy sobie prawo do wprowadzania bez uprzedzenia zmian w kolejnych wydaniach.

adna cz niniejszej instrukcji obs $\ddot{y}$ ugi bez uzyskania uprzedniej pisemnej zgody nie mo e by powielana, przechowywana w miejscach umo liwiaj cych jej pobieranie, ani te transmitowana. Dotyczy zarówno powielania elektronicznego, mechanicznego, wykonywania fotokopii, nagrywania, a tak e wszelkich innych form powielania.

#### Znaki towarowe

U yte w niniejszym dokumencie nazwy produktów s $\ddot{u}$  jedynie celom identyfikacyjnym i mog stanowi znaki towarowe nale ce do odpowiednich firm.

Microsoft®, MS-DOS, Windows® oraz Windows® Sound System stanowi znaki towarowe Microsoft Corporation. Intel®, Atom ï stanowi zarejestrowane znaki towarowe Intel Corporation.

Sound Blaster, Sound Blaster Pro stanowi znaki towarowe Creative Technology.

Wszystkie inne marki oraz nazwy produktów wymienione w niniejszej instrukcji obs $\ddot{y}$ gi stanowi znaki towarowe lub zarejestrowane znaki towarowe stanowi ce własno posiadaj cych je firm.

# **Zasady bezpieczeństwa**

W celu bezpiecznego u ytkowania niniejszego Netbooka nale v stosowa si przedstawionych tu zasad bezpiecze stwa.

Gdy korzystasz z komputera przeno nego typu Netbook. M912

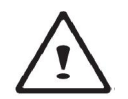

UWAGA: Nie nale y korzysta z niniejszego komputera przez dłu szy okres czasu, gdy ma on bezpo redni styczno z cia $x$ em, np. le y na kolanach. Podczas diugiego dziania podstawa komputera nagrzewa si do tego stopnia, e w bezpo rednim kontakcie ze skór mo e sta si przyczyn poparzenia.

- Nie nale y samemu serwisowa niniejszego Netbooka. Zawsze nale y ci le przestrzega instrukcji instalacji.
- Nie nale y nosi baterii w kieszeni, portmonetce ani w innych miejscach, gdzie mog znajdowa si metalowe przedmioty (np. kluczyki), gdy mo e to spowodowa zwarcie terminali baterii. Zwi zany z tym nadmierny przepiyw pr du mo e by przyczyn znacznego wzrostu temperatury baterii i poparzenia skór.
- Nale y zwróci uwag, aby nic nie le aïo na kablu zasilacza oraz by byyon tak poprowadzony, aby po nim nie chodzi.
- Gdy korzystasz z komputera lub jadujesz bateri , umie zasilacz w przewiewnym miejscu, np. na biurku lub na podyodze. Nie nale y przykrywa zasilacza papierami ani innymi przedmiotami, które mog $\ddot{w}$ by utrudni jego prawid $\ddot{w}$ wentylacj . Nie nale y te korzysta z zasilacza, gdy znajduje si on w pokrowcu.<br>Nie nale v wsuwa
- adnych przedmiotów do otworów wentylacyjnych Netbooka. Stwarza to mo-liwo spowodowania spi cia i mo e skutkowa po arem lub pora eniem pr dem.
- Korzystaj wyłącznie z zasilacza sieciowego oraz baterii dostarczanych przez producenta Netbooka. Korzystanie z innych typów baterii lub zasilacza sieciowego zwi ksza ryzyko zapalenia si sprz tu lub eksplozij ogniw.
- Nieprawid we umieszczenie baterii mo e spowodowa ich eksplozj .
- Baterie nale y wymienia na ogniwa tego samego typu lub te inne kompatybilne, zalecane przez producenta.
- Zu yte baterie nale y utylizowa stosownie do zalece I wskaza producenta.
- Przed podÿ czeniem Netbooka do ródÿa zasilania upewnij si, e napi cie znamionowe zasilacza odpowiada napi ciu ródia zasilania .
	- *- 115 V/60 Hz w większości krajów Ameryki Północnej i Południowej, w Korei Płd.*

**I**

- *- 100 V/50 Hz we wschodniej Japonii oraz 100 V/60Hz w zachodniej Japonii.*
- *- 230 V/50 Hz w większości krajów Europy, na Biskim oraz Dalekim Wschodzie.*
- Je li do poÿczenia zasilacza korzystasz z rozgaÿziacza, pami taj, aby y czne natęcnie pr du wszystkich pody czonych do niego urz dze nie przekraczajo warto ci dopuszczalnej dla danego rozgay ziacza.
- Wyimui c bateri z Netbooka pami taj, by najpierw wyż czy system i ody czy zasilacz sieciowy z gniazda zasilania.
- By unikn vzyka pora enia pr dem, nie nale y podczas burzy podycza ani odycza kabli, b d te wykonywa jakichkolwiek prac konserwacyjnych lub zmieniaj cych konfiguracj niniejszego produktu.
- Nie nale y wrzuca baterii do ognia, gdy mo e to spowodowa ich eksplozj . Sprawd , jakie s lokalne przepisy odno nie utylizacji baterii.
- Przygotowuj c Netbook do pracy ustaw go na poziomej powierzchni.

INSTRUKCJA OBSÝUGI NETBOOKA M 912

**II**

- W podró y nie nale y nadawa niniejszego Netbooka jako baga u. Netbook mo na umieszcza w urz dzeniach kontrolnych korzystaj cych z promieni Roentgena, nie nale y jednak przepuszcza Netbooka przez detektory metali. Je li bierzesz ze sob Netbook jako baga podr czny, pami taj, by bateria byja najadowana, aby mógy wyczy Netbook na pro b uprawnionego do kontroli personelu.
- Gdy na czas podró y wyjmujesz z Netbooka twardy dysk, zawi dysk w materiaÿizolacyjny, tkanin lub papier. Je li masz twardy dysk w baga u podr cznym, to mo esz by poproszony o zainstalowanie go w swoim Netbooku. Twardy dysk mo na umieszcza w urz dzeniach kontrolnych korzystaj cych z promieni Roentgena, nie nale y jednak przepuszcza go przez detektory metali.
- Podró uj c nie nale y umieszcza Netbook w przestrzeniach baga owych ponad gyow, gdzie mo e si on znacznie przemieszcza . Nale y te uwa a , by nie upu ci Netbooka i nie nara a go na upadek i uderzenia.
- Netbook, bateria oraz twardy dysk powinny by nale ycie zabezpieczone przed czynnikami zewn trznymi takimi jak kurz i brud, ciecze, ekstremalne temperatury oraz ekspozycja na bezpo rednie nasÿonecznienie.
- Gdy przenosisz Netbook w miejsca o znacznej ró nicy temperatur lub poziomu wilgotno ci, to na powierzchni Netbooka oraz na jego elementach wewn trznych mo e nast pi Kondensacia pary wodnej. Aby unikny uszkodzenia Netbooka nale y odczeka , a skroplona para wodna odparuje . zwykle nie dÿu ej ni jedna, dwie godziny.

*WSKAZÓWKA: Przenosząc Netbook z chłodniejszego do cieplejszego miejsca lub odwrotnie, pamiętaj, by przed włączeniem go odczekać przez pewien czas, aż dostosuje się do temperatury nowego otoczenia.* 

- Odÿczaj c kabel zasilaj cy nale y ci gną za sam wtyczk lub znajduj cy si na niej okr gły uchwyt, a w adnym wypadku za sam kabel. Wtyczk nale y wyci ga równo, aby nie odksztaÿci jej bolców. Przed podÿczeniem kabla zasilaj cego do gniazda upewnij si , e wtyczka jest prawidłowo ustawiona i wła ciwie wyrównana z gniazdem zasilania.
- Przed czyszczeniem Netbooka nale y odÿczy od niego zasilanie i wyi bateri .

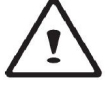

Wewn trzne komponenty nale y obsługiwa ze stosown ostro no ci . Wyjmuj c je, nale y trzyma za ich kraw dzie, a nie za same zÿ cza (dotyczy to np. moduÿów pami ci).

**III**

W przypadku korzystania ze sprz tu telefonicznego, nale y zawsze stosowa si równie do poni szych zasad bezpiecze stwa, aby unikne po aru, pora enia predem lub innego wypadku:

- Nie nale y korzysta z niniejszego produktu w pobli u wody, np., w pobli u kranu, umywalki, zlewu, w wilgotnej piwnicy lub blisko basenu.
- Nale y unika korzystania z bezprzewodowych telefonów podczas wyładowa elektrycznych – burz, gdy stwarza to zagro enie pora enia pr dem.<br>Nie nale v korzysta
- z telefonu do informowania o nieszczelno ciach w instalacji gazowej, gdy znajdujemy si w strefie w pobli u stwierdzonej nieszczelno ci.

#### **OSTRZEŻENIE: Wyłączenia Gwarancji**

- \* W przypadku nieprawidyowej obsyugi baterii, istnieje ryzyko jej eksplozji; pami taj by korzysta z baterii tego samego typu lub innej w peÿni kompatybilnej.
- \* Zu yte baterie nale y utylizowa stosownie do zalece producenta.

\* Nale y pami ta , e korzystanie z pop kanych, silnie porysowanych lub sÿabej jako ci pÿyt mo e spowodowa uszkodzenie nap du optycznego oraz danych znajduj cych si na pÿycie. Pÿyty, o których tu mowa mog uszkodzi dziaÿaj cy z wysok pr dko ci nap d, za uszkodzenia tego typu nie

b d obj te gwarancj .

**IV**

### **Zgodność z obowi ązuj ącymi normami**

#### **Regu ły FCC dla USA**

Urz dzenie zostajo przetestowane i stwierdzono, e spejnia warunki cz ci 15 Reguÿ FCC w zakresie urz dze klasy B. Ograniczenia te zostaÿ opracowane, aby zapewni stosown ochron przed szkodliw interferencj , gdy urz dzenia s instalowane i u ytkowane w warunkach domowych.

**V**

### **Oznaczanie CE (Unia Europejska)**

Symbol  $\mathsf{C}\mathsf{C}$  wskazuje, e Netbook M912 jest zgodny z Dyrektywami odnosz cymi si do kompatybilno ci si do kompatybilno ci elektromagnetycznej oraz obowi zuj c w UE dyrektyw odno nie urz dze zasilanych niskim napi ciem. Symbol ten oznacza tak e, e M912 spe $\overline{p}$ ia przedstawione poni ej standardy techniczne:

- EN 55022 "Ograniczenia oraz metody pomiaru interferencji fal o cz stotliwo ciach radiowych w sprz cie technologii informacyjnych.+<br>FN 55024
- %Sprz t technologii informacyjnych Charakterystyka odporno ci na zakłócenia . Ograniczenia i metody pomiaru.+
- EN 61000-3-2 · % Mompatybilno elektromagnetyczna (EMC). Rozdziaÿ 3: Ograniczenia - Sekcja 2: Ograniczenia odno nie emisji pr du harmonicznego (Urz dzenia zasilane pr dem do 16 A na faz w $\ddot{v}$  cznie). $+$
- EN 61000-3-3 · *%* Kompatybilno elektromagnetyczna (EMC) . Rozdziaÿ 3: Ograniczenia - Sekcja 3: Ograniczenia fluktuacji i zmian napi cia przy niskonapi ciowym zasilaniu urz dze pr dem o nate natula 16 A wy cznie.<sup>+</sup><br>EN 60950 Bezpiecze stwo
- % Bezpiecze stwo sprz tu technologii informacyinych.+

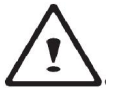

**VI**

UWAGA: Zgodnie z dyrektyw EN 55022 wymagania odno nie emisji dziel urz dzenia na dwie klasy

• Klasa A – urz dzenia do zastosowa komercyjnych • Klasa B – urz dzenia do zastosowa domowych

# **Wstęp**

Gratulujemy Pa stwu zakupu niniejszego Netbooka! Pa stwa nowy Netbook wyró nia si najbardziej innowacyjnymi rozwi zaniami z zakresu technologii komputerów przeno nych. Charakteryzuje go zarówno wyj tkowa ergonomia, jak i zaawansowana architektura, co ÿ cznie sprawia, e u ytkownik otrzymuje kompaktowy i wydajny oraz wygodny w u ytkowaniu komputer osobisty. Stworzony z my l o szerokiej gamie zastosowa biznesowych i osobistych, Netbook ten stanowi idealny wybór dla u ytkowników biurowych, stosowania w domu oraz podczas cz stych podró y.

Niniejsza instrukcja obsjugi zawiera wszelkie informacje niezb dne do uruchomienia i obs $\ddot{y}$ igi Pa stwa Netbooka. Opisano tu w sposób wyczerpuj cy wszystkie funkcje sprz tu zachowuj c jednocze nie czytelny ukżad prezentowanych tre ci.

# **Spis treści**

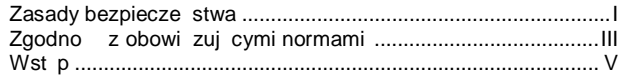

#### **Rozdział 1 Informacje ogólne o Netbooku**

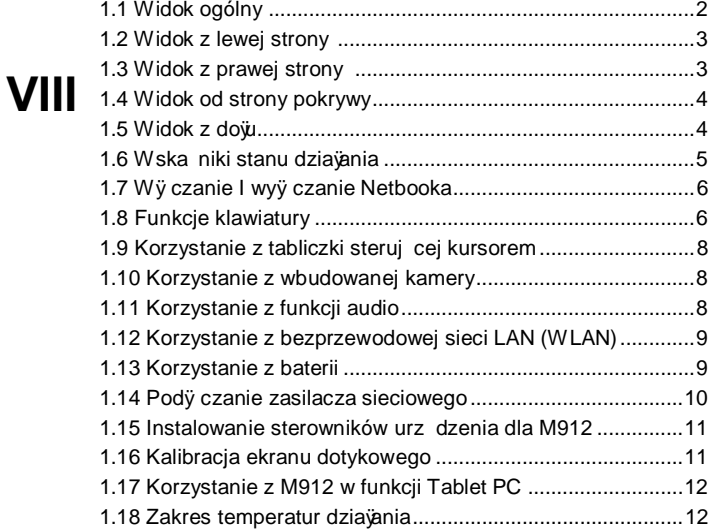

### **Rozdział 2 Bateria**

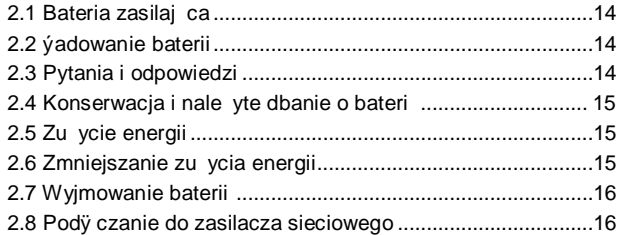

#### **Rozdział 3 Program konfiguracji BIOS-u**

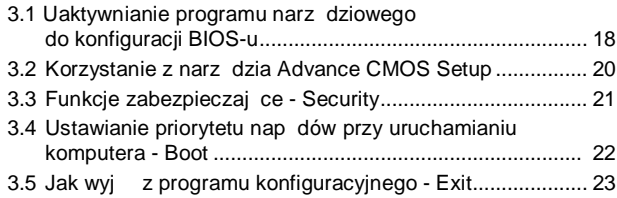

### **Rozdział 4 Rozwiązywanie problemów / Pytania i odpowiedzi**

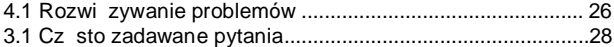

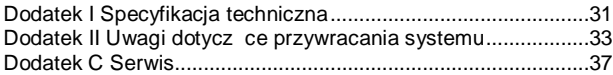

## **Rozdział 1 Informacje ogólne o Netbooku**

and the control of the control of

W niniejszym rozdziale poka emy, w jaki sposób obsÿugiwa Pa stwa Netbook z serii M912 . w tym jak pody cza zasilacz sieciowy, wÿ cza i wyÿ cza komputer, korzysta z tabliczki dotykowej, klawiszy specjalnych, baterii, itd. Je li jeste pocz tkuj cym u ytkownikiem komputerów i ich systemów operacyjnych, to rozdziaj ten odkryje przed tob cajy szereg ekscytuj cych funkcji.

**1**

# **1.1 Widok ogólny**

 $\sim 10^{-10}$  and  $\sim 10^{-10}$ 

 $\odot$ 

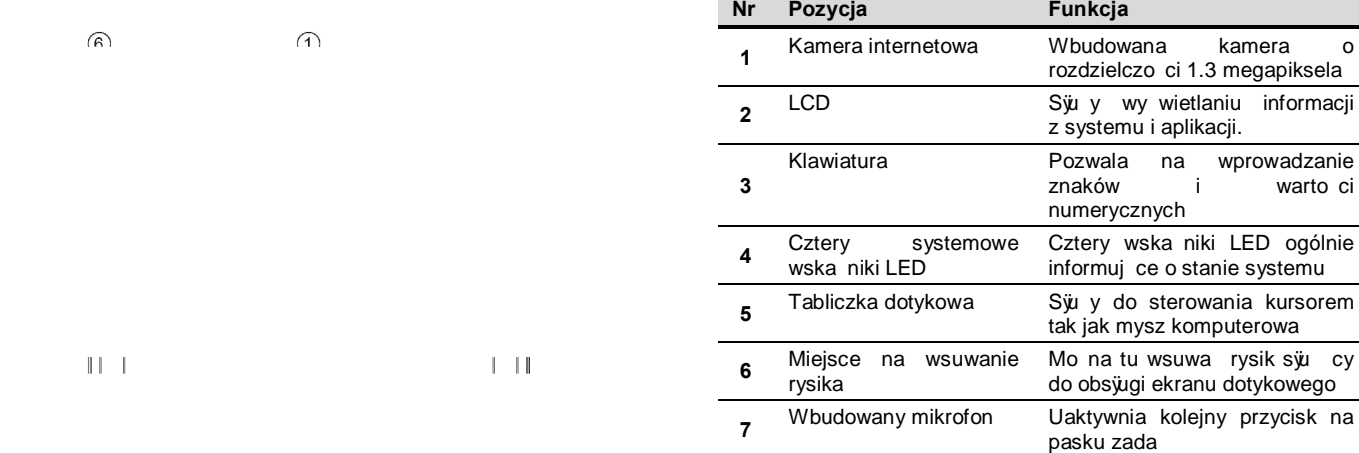

 $\parallel$ 

l

 $\parallel$ 

# **1.2 Widok z lewej strony**

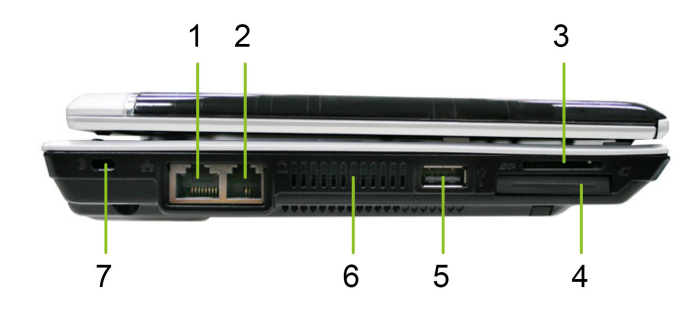

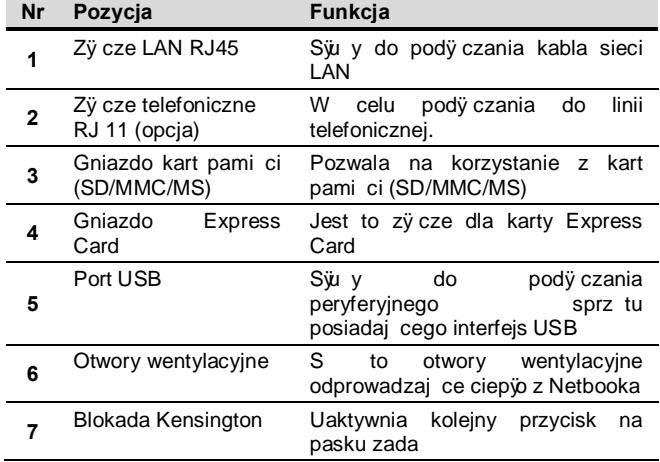

# **1.2 Widok z lewej strony**

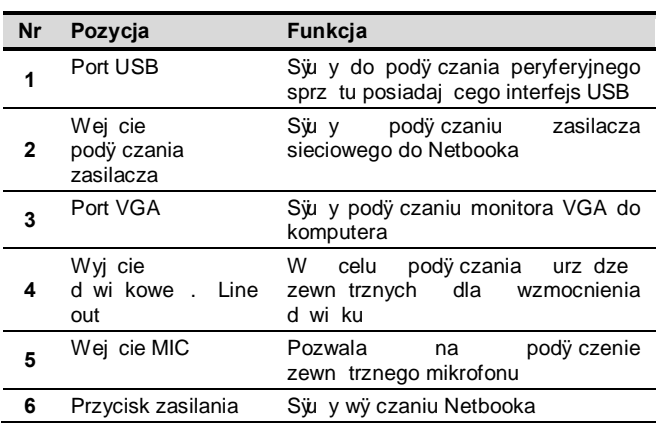

# **1.4 Widok od strony pokrywy**

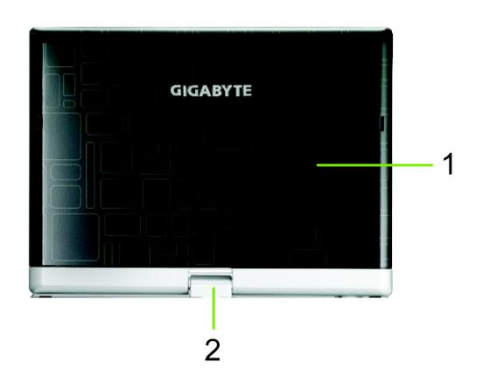

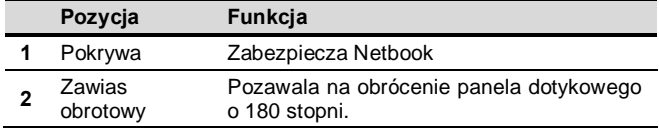

# **1.5 Widok z dołu**

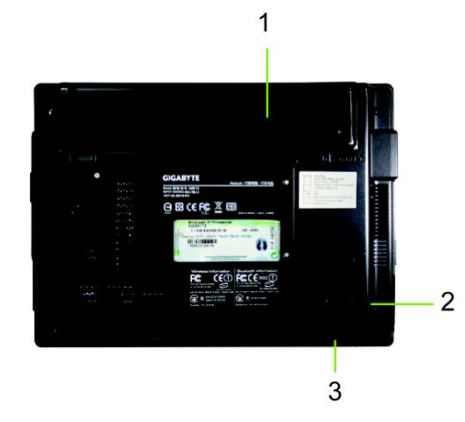

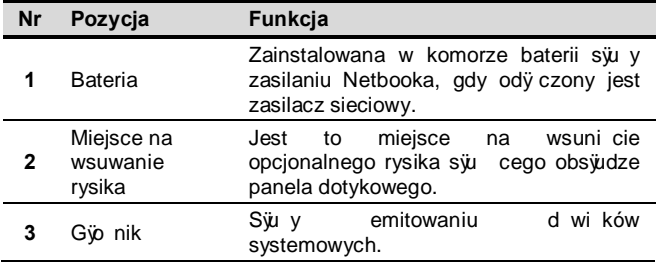

### **1.6 Wska źniki stanu dzia łania Ikona Pozycja Funkcja**

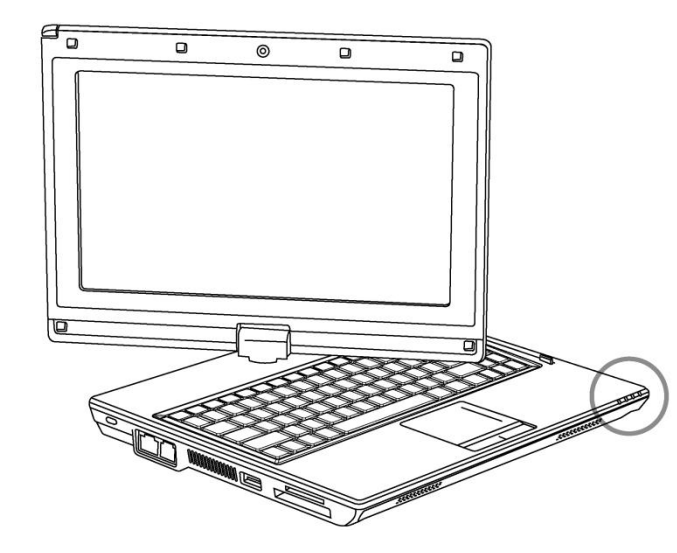

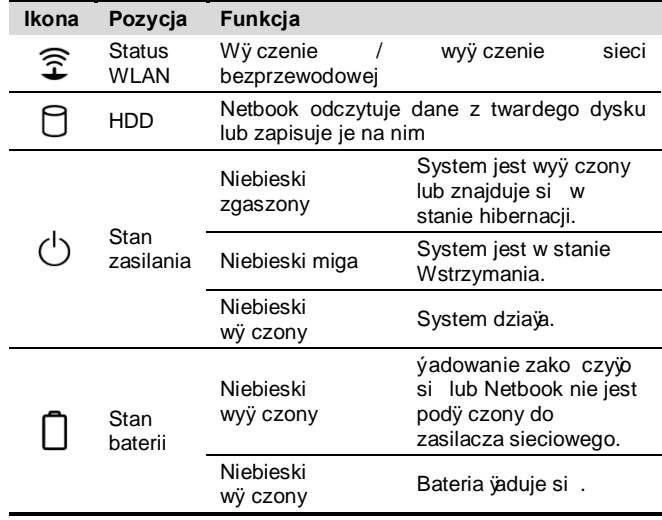

**5**

### **1.7 Włączanie i wyłączanie Netbooka**

#### **Włączanie zasilania**

Otwórz pokryw Netbooka, naci nij i przytrzymaj wci ni ty przez jedn lub dwie sekundy przycisk zasilania. Wska nik zasilania za wieci si na niebiesko po wy czeniu si komputera.

#### **► Wyłączanie zasilania ◄**

Je li przez pewien czas nie b dziesz korzysta z komputera, to najlepiej wyÿczy go. Przed wyÿczeniem komputera nale y najpierw zamkn $\sim$  wszystkie programy oraz system operacyjny.

Warto jest wyrobi sobie odruch, by przez pewien czas po wy czeniu komputera pozostawia jego pokryw otwart . zwyaszcza je li Netbook byyu ywany przez dyu szy czas. Pozwala<br>to wya ciwie ostygn zewn trznym elementom Netbooka. zewn trznym elementom Netbooka. Natychmiastowe zamkni cie panela po zako czeniu pracy sprawia, e nagromadzone ciepio nagrzewa niepotrzebnie ekran LCD, co mo e nawet doprowadzi do uszkodzenia ekranu. Jeszcze wa niejsze jest to, aby nigdy nie zamyka panela LCD na dw szy czas gdy komputer jest wy czony b d gdy nieaktywna jest funkcja oszcz dzania energii.

#### **► Tryb zawieszonego działania ◄**

W oknie dialogowym Opcje zasilania / Zaawansowane (*Power Option/Advanced*) wybierz domy lne ustawienie zarz dzania zasilaniem. Okno dialogowe opcji zasilania udost pnia caw szereg funkcji, jakie wykonuje komputer, po tym jak jest nieu ywany przez pewien czas.

## **1.6 Funkcje klawiatury**

Netbook jest M912 wyposa ony jest w standardow klawiatur o układzie maszyny do pisania, przy czym poszczególne klawisze maj te dodatkowe funkcje.

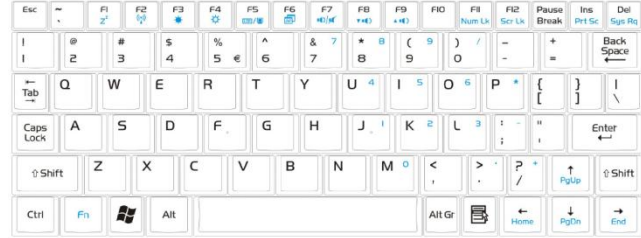

#### **Podstawowe klawisze**

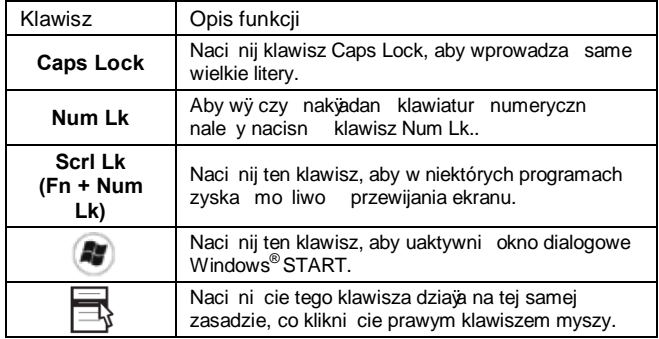

#### **Kombinacje klawiszy z klawiszem Fn ( Klawisze funkcyjne)**

Poprzez naci ni cie klawisza Fn  $\sqrt{\frac{m}{m}}$  wraz z innymi klawiszami

mo na uaktywnia ró nego rodzaju funkcje. Aby skorzysta z tych funkcji nale y nacisnąć klawisz <*Fn*> wraz z jednym z opisanych poni ej klawiszy komputera.

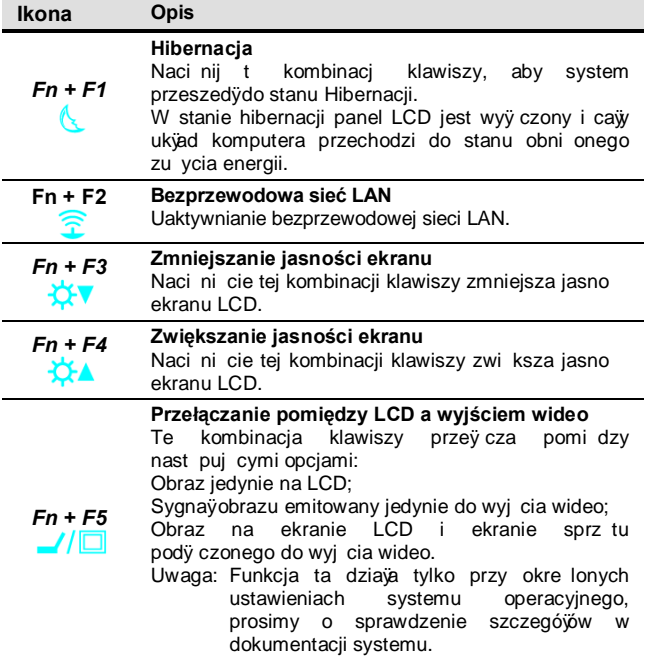

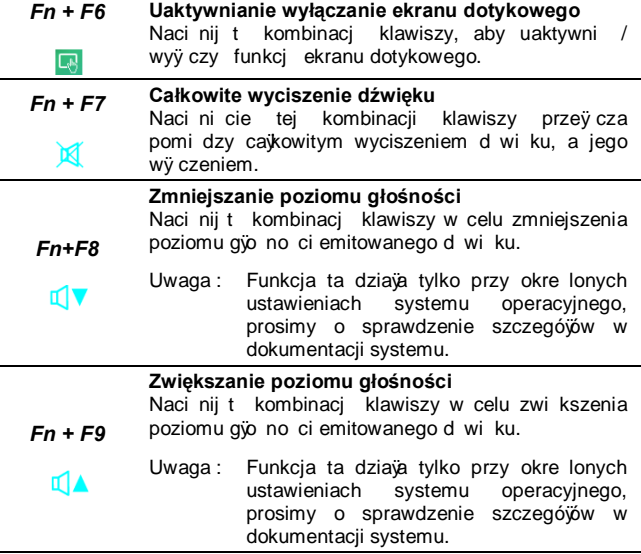

**7**

### **1.9 Korzystanie z tabliczki sterującej kursorem**

Wbudowany Touchpad, czyli tabliczka sterowania kursorem jest kompatybilna z urz dzeniami wskazuj cymi PS/2. Oznacza to, e kursor odpowiada na ruchy palca po tabliczce dotykowej. Ujo enie dioni w centralnej pozycji zapewnia optymaln obsiug tabliczki dotykowej.

Poni ej informujemy, w jaki sposób korzysta z funkcji tabliczki dotykowej.

- · Przesuwaj palec po powierzchni tabliczki dotykowej w celu przesuwania kursora.
- · Naciskaj lewy i prawy przycisk umieszczone pod tabliczk dotykow – aby wybiera obiekty i wykonywa funkcje. Owe dwa przyciski maj podobn funkcionalno do lewego i prawego przycisku myszy. Lekkie pukni cie w tabliczk dotykow daje ten sam efekt.

### **1.10 Korzystanie z wbudowanej kamery**

Dost pno tej funkcji zale y od konfiguracji zakupionego Netbooka. Netbook mo e by wyposa ony we wbudowan kamer , co pozwala na dodanie funkcji wideo do komunikatorów oraz na przetwarzanie obrazów wideo w przeznaczonym do tego oprogramowaniu.

⊚ ......................

**Wskazówki: W celu skorzystania z wbudowanej kamery zapoznaj się również z plikiem pomocy w oprogramowaniu narzędziowym.** 

**Wskazówki: Wbudowana kamera nie może być jednocześnie wykorzystywana przez więcej niż jedną aplikację. Aby**  **skorzystać z kamery w kolejnej aplikacji, to należy najpierw zamknąć poprzednią.** 

### **1.11 Korzystanie z funkcji dźwięku**

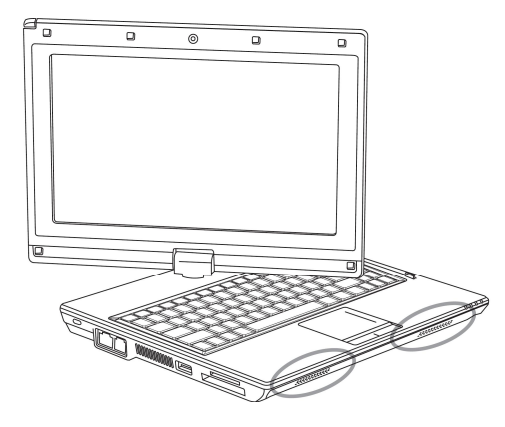

Poziomem gio no ci steruje si poprzez system operacyjny Windows. Kliknij ikon gÿo no ci Q znajduj c si na pasku zada i<br>skorzystaj z przycisków, aby ustawi dany poziom gÿo no ci. skorzystaj z przycisków, aby ustawi Mo na te podwójnie klikn na ikon gyo no ci <sup>10</sup>., aby

uaktywni okno sterowania gio no ci, na którym mo na wybiera poszczególne elementy regulacji gło no ci.

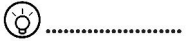

**Wskazówki: W celu regulacji głośności można też skorzystać z klawiszy funkcyjnych. Patrz "Kombinacje klawiszy z klawiszem Fn ( Klawisze funkcyjne)".** 

**Przed podłączaniem do Netbooka zewnętrznego sprzętu audio, np. mikrofonu, należy maksymalnie obniżyć poziom głośności.** 

### **1.12 Korzystanie z bezprzewodowej sieci LAN**

Mo na skorzysta z funkcji bezprzewodowej sieci LAN (WLAN), aby uzyska po czenie sieciowe i korzysta z Internetu w domu lub w biurze. Eliminuje to potrzeb stosowania cz sto niewygodnych kabli.

#### **Podłączanie do sieci bezprzewodowej i korzystanie z niej**

Mo na skorzysta z klawiszy funkcyjnych / **Kombinacje klawiszy z klawiszem Fn ( Klawisze funkcyine)**/, aby wy czy funkci sieci bezprzewodowej.

Kliknij prawym klawiszem myszy na ikonie sieci bezprzewodowej, która znajduje si na pasku zada i wybierz Widok dost pnych sieci bezprzewodowych.

Wybierz AP (*Punkt dostępu = ang. Access Point),* do którego chcesz si pody czy oraz wprowad niezb dne informacje. Kliknij pozycj Poy cz /*Connect*/. Je li skierujesz wska nik myszy na znajduj c si na pasku zada ikon sieci bezprzewodowej, mo esz zobaczy status poż czenia bezprzewodowego

### 

**Wskazówki: Szczegółowe informacje na temat podłączenia powinny znajdować się w dokumentacji danej sieci bezprzewodowej.** 

#### (ဝ) ' .......................

...................

**Dostępność funkcji zależy od faktycznej konfiguracji zakupionego Netbooka. Sprawdź sekcję Specyfikacja, aby upewnić się, że Twój model obsługuje tę funkcję.** 

**Uwaga: Ważne wprowadzenie właściwych ustawień zabezpieczających dla bezprzewodowej sieci LAN. Nie ponosimy żadnej odpowiedzialności za bezpieczeństwo teleinformatyczne związane z korzystaniem z WLAN.** 

### **1.13 Korzystanie z baterii**

Netbook M912 zostaÿzaprojektowany, by dziaÿa z wykorzystaniem iednego z wymienionych poni ei ródeÿzasilania:

• Zasilacz sieciowy

.

(korzystanie z zasilacza sieciowego pod $\ddot{\rm v}$  czonego do gniazda elektrycznego)

**9**

• Bateria litowo jonowa (Li-Ion)

Zawsze ilekro jest to mo liwe nale v korzysta z zasilacza sieciowego; z baterii nale y korzysta tylko wtedy, gdy nie jest mo liwe u ycie zasilacza sieciowego. Bateria litowo jonowa wielokrotnego vadowania pozawala na korzystanie z notebooka bez zewn trznego zasilania. W czasie gdy do notebooka jest przyż czony jest zasilacz sieciowy pody czony do zewn trznego gniazda zasilania, nast puje vadowanie wewn trznej baterii. Gdy wadowana jest baterii wy czona jest ikona vadowania Baterii znajduj ca si na panelu wska ników. Skoro tylko bateria zostanie w peżni nażadowana ikona yadowania Baterii wyż czy si . Gdy komputer jest wyy czony, to czas szybkiego vadowania baterii litowo jonowej (Li-Ion) wynosi 2.5 godz., natomiast normalny czas vadowania baterii, to 3.5 godz.

- Korzystanie z modemu, czy te wspóżpraca ze sprz tem wideo b d audio powoduje zwi kszone zu ycie energii przez komputer.
- Zmniejszenie jasno ci monitora przyczynia si do bardziej oszcz dnego zu ycia energii.
- Je li bateria nie jest w pejni najadowana, to przed rozpocz ciem korzystania z niej nale y j w pejni najadowa (tj., przed

odÿ czeniem zasilacza sieciowego). Zalecane jest równie skalibrowanie baterii przed u yciem.

 $\degree$  Bateria Li-Ion jest wra liwa na nieprawidłow obsług , nie nale y jej wi c vadowa innymi zasilaczami, gdy mo e zapali si lub eksplodowa .

**Wymiana baterii** baterii zmniejsza si . Zalecamy wymian baterii, w przypadku gdy zaobserwowany zostanie znaczny spadek sprawno ci jej dziawnia.

W celu wymiany baterii wykonaj poni sze kroki:

- 1. Wy cz computer.
- 2. Zamknij pokryw i odwró komputer na drug stron .
- 3. Przesu zatrzask baterii. Przytrzymaj go w tym pojo eniu a do wyj cia baterii.
- 4. Przed umieszczeniem w komorze baterii nowej baterii upewnij si , e jest ona ustawiona wia ciw stron .

*Uwaga*: Bateria nie mo e by najadowana do 100% gdy pozostajy poziom naładowania baterii wynosi co najmniej 95%. Jest to oparte na zaleceniach dostawcy baterii i zwi ksza cz stotliwo vadowania oraz vwotno baterii.

#### **Właściwe obchodzenie się z zasilaczem sieciowym**

- $\blacksquare$  Nie nale y pod $\ddot{\text{v}}$  cza zasilacza sieciowego do innych urz dze.
- ß Nie nale y chodzi po kablu zasilacza ani stawia na nim adnych ci kich przedmiotów. Nale y zwróci uwag , jak jest poprowadzony kabel zasilaj cy, aby nie le ay w ci gach komunikacyjnych.
- $\blacksquare$  Odÿczaj c kabel zasilaj cy nale y trzyma za wtyczk , a nie za sam kabel.
- Je li do poÿczenia zasilacza korzystasz z rozgaÿziacza, pami taj, aby y czne natecnie pr du wszystkich pody czonych do niego urz dze nie przekraczało warto ci pr du dopuszczalnej dla danego rozgay ziacza.

Przed podÿ czeniem kabla zasilaj cego do gniazda zasilania upewnij si , e napi cie znamionowe zasilacza odpowiada napi ciu ródła zasilania. Je li nie znasz parametrów pr du zasilania, skorzystaj z informacji udzielanych przez lokalny zakjad energetyczny.

### **1.14 Podłączanie zasilacza sieciowego**

Zasilacz sieciowy zamienia pr d zmienny na pr d staw i zmniejsza napi cie pr du zasilaj cego komputer. Zasilacz automatycznie dostosowuje si do napi cia pr du wej ciowego o zakresie 100 - 240 wolt i zapewnia pr d wyj ciowy o napi ciu 12V (12V, 3.0A dla modelu M912), dzi ki czemu u ytkownicy mog korzysta z komputera w zasadzie we wszystkich regionach wiata.

UWAGA: Nale y korzysta wyÿ cznie z zalecanego zasilacza oraz kabla zasilaj cego. Korzystanie z niewja ciwego zasilacza mo e<br>doprowadzi a do uszkodzenia komputera. Nie ponosimy do uszkodzenia komputera. Nie ponosimy odpowiedzialno ci, za uszkodzenia wynikaj ce z niewła ciwego stosowania zasilacza.

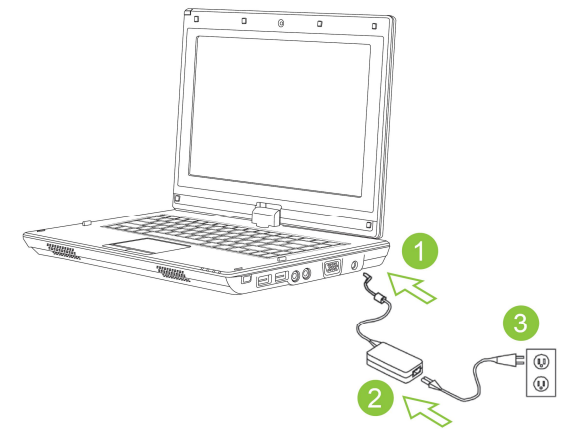

W celu prawidÿowego podÿczenia zasilacza do komputera, wykonaj poni sze kroki:

- 1. Pody cz kabel zasilaj cy do zasilacza sieciowego.
- 2. Pody cz zasilacz sieciowy do wej cia zasilacza w komputerze.
- 3. Pody cz kabel zasilaj cy do gniazda zasilania.

### **1.15 Instalowanie sterowników dla M912**

Je li Twój Netebook M912 ma ju zainstalowany system operacyjny, to wa ne jest by zainstalowa wszystkie niezb dne sterowniki, tak aby sprz t dziaja prawidłowo.

Przed zainstalowaniem sterowników dowiedz si u dostawcy, czy w systemie operacyjnym zostajy ju zainstalowane wszystkie sterowniki, a je li nie zainstalowano ich, to nale y wykona przedstawione poni ej kroki:

1. W komplecie znajduje si pÿyta CD lub DVD ze sterownikami. przykiadowa piłyta zostają pokazana poni ej:

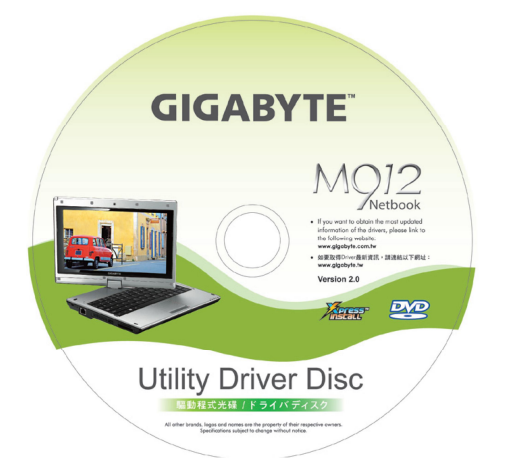

**11**

2. Umie pwt w nap dzie CD R-W lub DVD-RW (opcia) Drive. Na ekranie pojawi si ekran instalacyjny – Auto Run.

### **1.16 Kalibracja ekranu dotykowego**

Rysik wraz z ekranem dotykowym LCD pozwala na obsjug funkcji komputera poprzez dotykanie ekranu, które odpowiada klikaniu lewym klawiszem myszy. Poni ej podajemy dwie sytuacje, jakie wymagaj kalibracji ekranu dotykowego.

- Przy pierwszym instalowaniu i uruchamianiu systemu Windows. Aktywny kursor jest przesuni ty; nie pojawia si dokÿadnie w miejscu pukni cia w ekran.
- Okresowo, gdy stwierdzasz, e aktywny kursor jest przesuni ty w stosunku do pozycji, w której pukni to rysikiem w ekran.

**INSTRUKCJA OBSÝUGI NETBOOKA M 912** 

Aby skalibrowa ekran dotykowy przejd kolejno do pozycji **Desktop Menu => PenMount Control => Device => PenMount 6000 USB Resistive Digitizer => Configure => Calibrate => Standard Calibration**. Na ekranie **Setting**, wybierz pozycj **Calibrate**. Nast pnie post puj stosownie do pojawiaj cych si instrukcji, aby zako czy kalibracj .

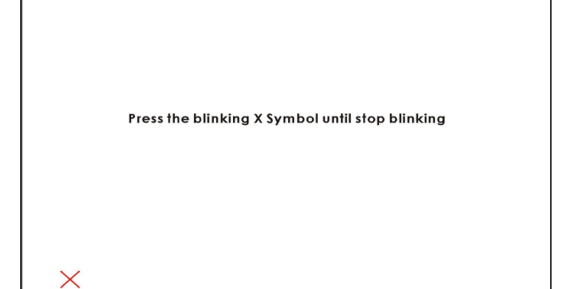

#### டு ......................

*Uwaga: Przed przystąpieniem do kalibracji należy ustawić odpowiednią rozdzielczość ekranu 1280 x 768 lub 1024 x 600 (zależnie od specyfikacji sprzętowej Twojego modelu).* 

## **1.17 Korzystanie z M912 w roli Tabletu PC**

Ekran Twojego komputera M912 mo na odkr ci , tak by funkcjonowaÿ on w roli Tabletu PC. Aby skorzysta z tej funkcji wykonaj przedstawione poni ej kroki.

- 1. Otwórz pokryw M912 (Ekran LCD).
- 2. Po rodku na górze komputera nad klawiatur znajduje si obrotowy zawias mocuj cy panel wy wietlacza do podstawy komputera. Jest on<br>dodatkowo oznaczony oznaczony znakiem s $\not\stackrel{\frown}{\phantom{\mathcal{C}}\smash{\sim}}$  ".

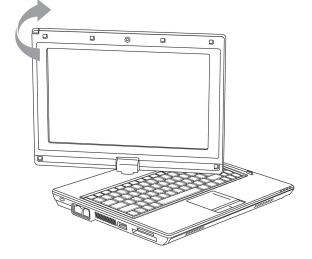

3. Zgodnie z oznaczeniem obró panel zgodnie z ruchem wskazówek zegara o 180 stopni tak, aby ekran komputera byÿskierowany na zewn trz.

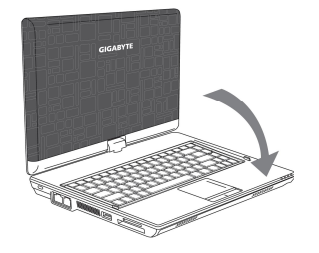

- Powo ekran w pwaskiej pozycji klawiatura b dzie zakryta przez wy wietlacz. Skorzystaj z rysika lub dotykaj ekran palcem, aby obswqiwa M912 niczym ka dy innym Tablet PC.
- 5. Gdy zako czysz prac z komputerem ustawionym jako Tablet

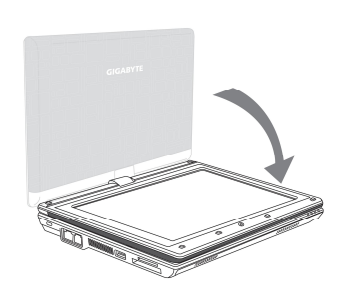

**13**

PC, wykonaj powy sze kroki w odwrotnej kolejno ci (podnie ekran

o 90°, a nast pnie obró go przeciwnie do ruchu wskazówek zegara o 180<sup>°</sup>), aby przywróci pierwotn form komputera M912.

\* Uwaga: Nale y pami ta , e ekran mo na obróci jedynie o 180° zgodnie z ruchem wskazówek. Ekran nale y obra zgodnie z kierunkiem wskazywanym przez oznaczenia zamieszczone na komputerze. Próba obracania ekranu na si $\ddot{v}$  w niewia ciw stron lub pod zbyt du ym k tem mo e doprowadzi do powa nego uszkodzenia Netbooka M912.

### **1.18 Temperatura działania**

Zakres temperatury dziajania dla niniejszego komputera wynosi od 10°C do 35°C.

**INSTRUKCJA OBSýUGI NETBOOKA M 912** 

**Rozdzia ł 2 Bateria**

**15**

### **2.1 Bateria**

**16**

Twój Netbook wyposa ony jest w niezwykle efektywn bateri litowo jonow wielokrotnego vadowania (Li-Ion). ywotno baterii zmienia si w zale no ci od konfiguracji produktu, zainstalowanych w nim aplikacji, wprowadzonych ustawie zarz dzania zasilaniem oraz od tego, z jakich funkcji produktu korzysta klient. Tak jak w przypadku wszystkich baterii maksymalna pojemno baterii zmniejsza si z czasem.

### **2.2 Ładowanie baterii**

Niniejszy Netbook obswquie zarówno vadowanie on-line, jak i off-line. Skorzystaj z poni szej procedury w celu najadowania baterii:

Upewnij si , e bateria jest zainstalowana w Netbooku.

Podÿ cz zasilacz sieciowy do Netbooka oraz do gniazda zasilania. W czasie jadowania baterii, b dzie wieciysi wska nik LED baterii (umieszczony w lewym górnym rogu panela LCD). Szczegóły odnosz ce si do wska ników LED przedstawiono w Sekcji 1.3. Gdy Netbook jest wy czony, jadowanie rozjadowanej baterii litowo jonowej trwa okożo trzy godziny.

### **2.3 Pytania i odpowiedzi**

**Pyt.:** Miejsce w pobli u baterii nagrzewa si . Czy jest to normalne?

- **Odp.:** Bateria generuje ciep i podczas jadowania i rozjadowywania si. W Netbooku jest ukÿad zabezpieczaj cy zapobiegaj cy przegrzaniu si baterii i komputera. U ytkownik nie musi wi c dodatkowo kontrolowa tych kwestii.
- **Pyt.:** Moja bateria nie działa tak długo jak powinna. Dlaczego?
- **Odp.:** Bateria jest stosunkowo czuja na ciepio i mo e by ładowana do swojej maksymalnej pojemno ci tylko przy temperaturach mieszcz cych si w zakresie 15-25°C (59- 77°F). Podczas yadowania im wi\_ksze odchylenie temperatury od podanego tu zakresu, tym mniejsza szansa, e bateria zostanie w pejni najadowana. W celu najadowania baterii do peÿnej pojemno ci u ytkownik powinien pozwoli, by urz dzenie ostygyo. Nale y w tym celu ody czy zasilacz sieciowy i po ochłodzeniu komputera i baterii pody czy go ponownie, by rozpoczą vadowanie.
- Pyt.: Nie korzysta $\ddot{x}$ em przez kilka dni z mojej zapasowej baterii. Cho była w pejni najadowana, jej poziom najadowania znacznie spadÿw porównaniu ze wie o naÿadowan bateri. Dlaczego?
- Odp.: Baterie rozÿadowuj si samoczynnie (1% dziennie w przypadku baterii litowo jonowej), gdy nie s vadowane. Aby mie pewno, e bateria jest w pe $\ddot{\text{m}}$ i na $\ddot{\text{a}}$ dowana, nale y najadowa j do pejna przez samym u ytkowaniem. Bateria powinna stale znajdowa si w Netbooku i zawsze ilekro to mo liwe powinien by do niego pody czony zasilacz sieciowy.
- Pyt.: Nie korzystawem z mojej zapasowej baterii przez kilka miesi cy. Mam problem z jej ponownym naładowaniem.
- **Odp.:** Je li bateria b dzie nara ona przez długi okres czasu na rozÿadowywanie si - na przykÿad przez okres trzech miesi cy – to poziom napi cia baterii stanie si na tyle niski, e b dzie ona wymagaja wst pnego jadowania (by przywróci wystarczaj co wysoki poziom napi cia baterii) zanim wznowi normalne szybkie jadowanie (dotyczy to tylko baterii litowo jonowej). Owo wst pne vadowanie trwa okowo 30 minut. Szybkie ładowanie zajmuje zazwyczaj 2~3 godziny.

### **2.4 Konserwacja baterii**

Aby zachowa maksymaln sprawno i pojemno baterii, nale y od czasu do czasu pozwoli , by bateria Netbooka całkowicie wyczerpają si zanim zostanie ponowie najądowana.

W celu cajkowitego rozjadowania baterii, nale y odj czy zasilacz sieciowy i pozwoli, by Twój Netbook wyczerpay caje dost pne zasilanie bateryjne. Aby przyspieszy proces rozjadowywania si baterii nale y mo liwie du o korzysta z twardego dysku. Gdy bateria jest rozładowana, nale y poczeka a Netbook ostygnie (a zwiaszcza jego bateria).Urz dzenie powinno osi gną temperatur w zakresie 15-25°C (59-77°F). Nast pnie nale y pody czy zasilacz sieciowy w celu naÿadowania baterii.

### **2.5 Zużycie energii**

System operacyjny **Windows**™ posiada najnowsz zaawansowan<br>
technologi zarz dzania zasilaniem - **ACPI (Advance** zarz dzania zasilaniem - **ACPI (Advanced Configuration Power Interface**). Aby w peÿni wykorzysta zasilanie bateryjne warto po wieci troch czasu, aby zrozumie zasad zarz dzania energi , z jakiej korzysta system operacyjny.

W systemie operacyjnym Windowsi mo na przej do opcji zasilania, które dost pne s w oknie Panela Sterowania. Szczegówe kroki, jakie nale y wykona, by okre li poszczególne ustawienia zasilania ró ni si nieco zale nie od wersii systemu operacyjnego Windows™, jaki jest zainstalowany w Netbook i z tego wzgl du ni b dziemy ich tu przedstawia w sposób szczegó wy.

# **2.6 Zmniejszanie zużycia energii**

Cho Twój Netbook (razem z systemem operacyjnym) mo e ekonomicznie dysponowa dost pnym zasilaniem, to dodatkowo mo na wymieni kilka czynników, które pozwalaj na zmniejszenie zu ycia energii:

- Zawsze gdy jest to mo liwe korzystaj z zasilacza sieciowego.
- ß Staraj si korzysta z wbudowanego twardego dysku do dla zapisywania i odczytu plików zamiast stosowa do tego celu zewn trzne stacje dyskietek pody czane przez USB.
- Nale y wyÿcza nieu ywane urz dzenia takie jak kamera internetowa, moduÿWLAN, Bluetooth®, itp.
- W systemie Windows nale y zmniejszy jasko panela LCD.
- Uwaga: Przy wy czaniu i wyy czaniu systemu zawsze nale y pami ta, by w Netbooku byja zainstalowana bateria.

### **2.7 Wyjmowanie baterii**

Bateri mo na watwo wyjąć i wymieni na now . Przed wymian baterii nale y upewni si, e system operacyjny komputera zosta cajkowicie wy czony. Je li chciajby wymieni bateri w czasie gdy komputer jest wÿ czony, upewnij si, e bateria nie stanowi jedynego ródła zasilania urz dzenia. Wykonaj poni sze kroki w celu wyj cia baterii.

**18**

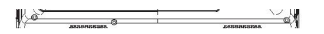

- Wyÿcz komputer i upewnij si, e system operacyjny zostaÿwÿa ciwie zamkni ty.
- Zamknij pokryw i odwró komputer na drug stron.
- ß Przesu blokad baterii, by j odblokowa , Patrz pozycja (1) powy szego rysunku.
- ß Przesu zatrzask baterii, by go odblokowa . Patrz pozycja (2) powy szego rysunku.
- Wyimii bateri .

By umie ci bateri , wykonaj powy sze kroki w odwrotnej kolejno ci.

**2.8 Podłączanie systemu do zasilacza sieciowego.** 

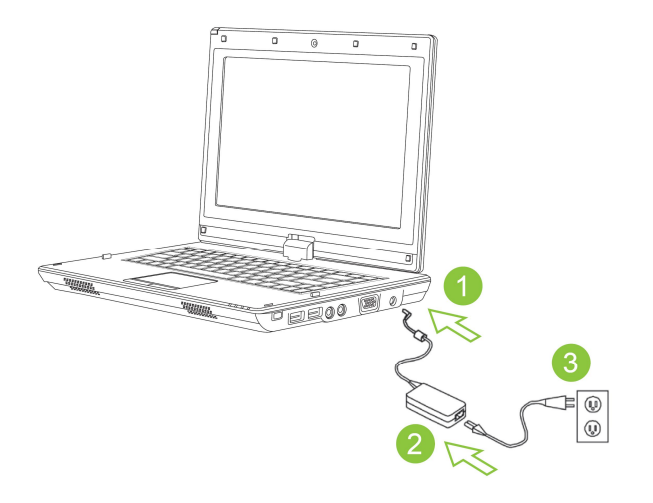

- Podÿcz zasilacz sieciowy do wej cia zasilacza w komputerze - (1)
- Podÿ cz kabel zasilaj cy do zasilacza sieciowego (2).
- Drugi koniec kabla zasilaj cego podÿcz do gniazda zasilania - (3)

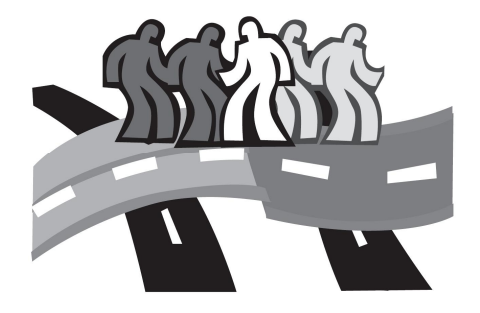

# **Rozdział 3 Program konfiguracji BIOS-u**

Narz dzie do Konfigurowania BIOS-u /BIOS Setup Utility/, to program konfiguracii sprz tu stanowi cy integraln cz BIOS-u program konfiguracji sprz tu stanowi cy integraln cz twojego Netbooka. Nebook jest fabrycznie optymalnie skonfigurowany i generalnie nie potrzeba korzysta z opisanego w tym rozdziale programu narz dziowego. Jednak e, je li wyst pi problemy z konfiguracj , to mo na skorzysta z niniejszego programu narz dziowego.

Niniejszy rozdziaÿprzedstawia nast puj ce zagadnienia

- ß Uaktywnianie narz dzi BIOS Setup Utility
- ß Kwestie bezpiecze stwa
- ß Priorytet przeszukiwania nap dów przy uruchamianiu systemu
- ß Przywracanie ustawie domy lnych

**19**

### **3.1 Uaktywnianie programu narzędziowego do konfiguracji BIOS-u**

Aby uaktywni program do konfigurowania BIOS-u naci nij podczas uruchamiania komputera przycisk F2.

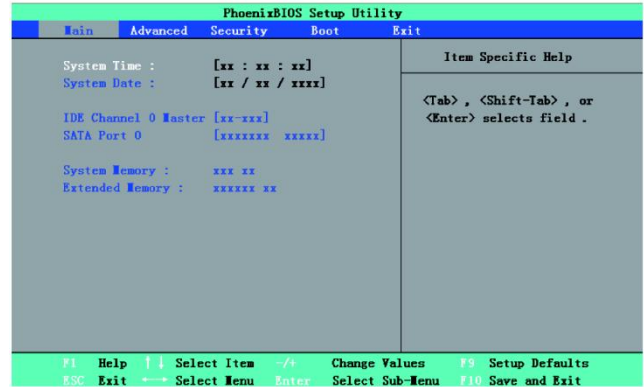

Belka menu programu konfiguracyjnego posiada sze gyównych ekranów, które pozwalaj na wprowadzanie nast puj cych ustawie :

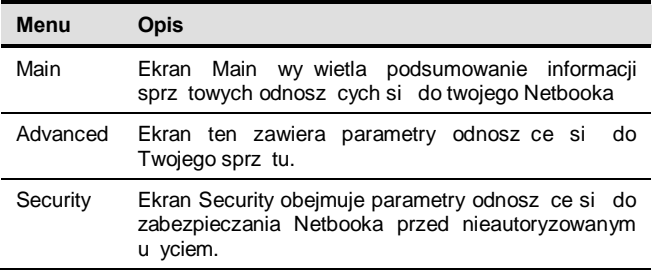

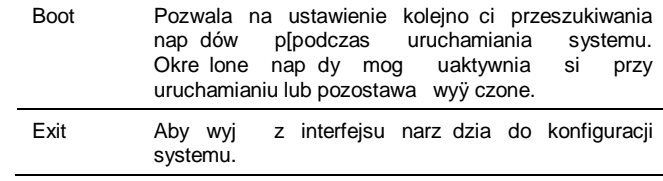

*Wskazówki: Więcej informacji odnośnie menu i klawiszy do jego obsługi zamieszczono w dalszych sekcjach. Mogą występować różnice w ustawieniach BIOS-u zależnie od wersji BIOS-u w różnych partiach produkowanych Netbooków.* 

# -----------------------

*Uwaga: BIOS Twojego Netbooka został tak ustawiony, by zapewnić najbardziej optymalne parametry pracy. Zalecamy, by bez wyraźnej konieczności nie zmieniać tych ustawień.*

### .......................

*Wskazówki: Zdjęcia pokazane w niniejszym rozdziale mogą różnić się od ekranów, jakie będą widoczne w Twoim Netbook'u. Wynika to z różnic wersji BIOS-u. Generalnie jednak program narzędziowy do konfiguracji obejmuje opisywane tu pozycje.*

#### **System Time**

Pozycja ta pozwala na zmian czasu systemowego komputera. Stosowany format czasu to godzina : minuty : sekundy.

Wprowad aktualny czas w ka dym polu i skorzystaj z klawiszy <Tab>, <Shift>+<Tab> lub <Enter>, aby przechodzi pomi dzy poszczególnymi polami ustawiania czasu.

Czas systemowy mo na zmieni równie w systemie operacyjnym.

#### **System Date**

Pozawala na ustawienie daty systemowej w formacie miesi c/dzie /rok.

Wprowad aktualn dat w ka dym polu i skorzystaj z klawiszy <Tab>, <Shift>+<Tab> lub <Enter>, aby przechodzi pomi dzy poszczególnymi polami ustawiania daty.

Dat systemow mo na zmieni równie w systemie operacyjnym.

#### **System BIOS Version**

Wy wietla wersj BIOS-u.

#### **IDE Channel 0 Master**

Pole to wy wietla ró ne parametry odnosz ce si do twardego dysku.

#### **SATA Port 1**

Jest to jedynie pole informacyjne, gdy BIOS automatycznie wykrywa informacje twardym dysku typu SATA.

#### **System Memory**

 $\overline{W}$  polu tym podawana jest wielko podstawowej (lub konwencjonalnej) pami ci, jak wykrywa BIOS podczas auto-testu przy uruchamianiu - Power-On Self-Test (POST).

#### **Extended Memory**

W polu tym podawana jest wielko rozszerzonej pami ci, jak wykrywa BIOS podczas auto-testu przy uruchamianiu - Power-On Self-Test (POST).

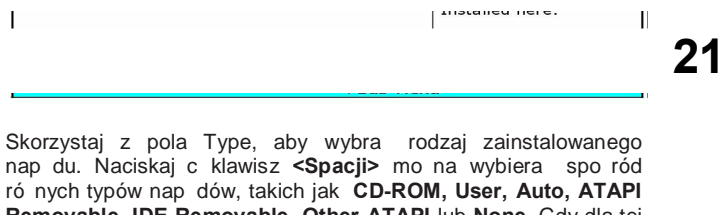

nap du. Naciskaj c klawisz **<Spacji>** mo na wybiera spo ród ró nych typów nap dów, takich jak **CD-ROM, User, Auto, ATAPI Removable, IDE Removable, Other ATAPI** lub **None**. Gdy dla tej pozycji zostanie wybrany parametr **Auto** twój Netbook automatycznie wykryje rodzaj nap du podczas uruchamiania si . Natomiast, gdy Netbook nie posiada nap du, nale y w tej pozycji wybra parametr **None**.

Naci nij <Esc>, aby powróci do Menu Main.

### **3.2 Korzystanie z zaawansowanej konfiguracji CMOS - Advanced CMOS Setup**

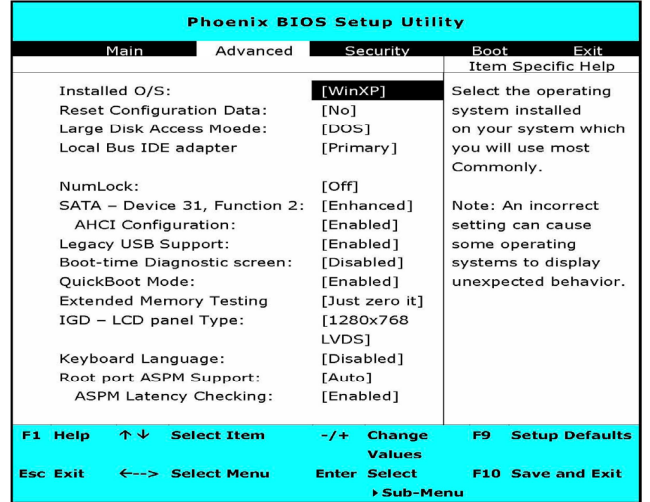

#### **Installed O/S**

Wybierz zainstalowany w komputerze system operacyjny, który b dzie najcz ciej wykorzystywany. Uwaga: Wybranie niewła ciwego ustawienia sprawia, nie niektóre systemy operacyjne mog zachowywa si w sposób nieoczekiwany dla u ytkownika.

#### **Reset Configuration Data**

Wybierz parametr \esq je li chcesz wyczy ci zawarto obszaru<br>rozszerzonei konfiguracji systemu - Extended System rozszerzonej konfiguracji systemu - Extended System Configuration Data (ESCD).

#### **Large Disk Access Mode**

Dla UNIX, Novell NetWarelub innych systemów operacyjnych wybierz opci  $\triangle$ Otherg Je li instalujesz nowe oprogramowanie i wspówraca z nap dem nie powiedzie si , zmie parametr wybrany w tej pozycji i spróbuj ponownie. Poszczególne systemy operacyjne wymagaj ró nego przedstawienia geometrii nap du.

#### **Local Bus IDE adapter**

Udost pnia zintegrowan lokaln szyn adaptera IDE.

#### **NumLock**

Wybiera stan wÿ czenia dla funkcji NumLock

#### **SATA – Device 31, Function 2**

- Compatibile: SATA Driver = Primary na kontrolerze SATA, w trybie Legacy. PATA Driver = Secondary na kontrolerze SATA, w trybie Legacy Mode.
- Enhanced : SATA Driver = Primary na kontrolerze SATA, w trybie Nativ. PATA Drive = Primary na kontrolerze PATA, w trybie Legacy Mode.

#### **AHCI Configuration**

Enhanced AHCI: sterownik WinXP-SP1+IAA wspiera tryb AHCI.

#### **Legacy USB Support**

Udost pnia wsparcie dla szyny komunikacyjnej Legacy USB.

#### **Boot-time Diagnostic Screen**

Wy wietla ekran diagnostyki podczas uruchamiania.

#### **QuickBoot Mode**

Pozawala, by system pomija okre lone etapy testu podczas uruchamiania. Skraca to czas potrzebny na uruchomienie systemu.

#### **Extended Memory Testing**

Okre la, jaki rodzaj testu jest wykonywany na rozszerzonej pami ci (powy ej 1M).

#### **IGD – LCD Panel Type**

Okre l Panel LCD u ywany przez wewn trzna kart grafiki wybieraj c odpowiednia pozycj ustawie .

#### **Keyboard Language**

Ustaw i zyk wia ciwy dla klawiatury.

#### **Root Port ASPM Support**

Kontrola wsparcia ASPM dla wszystkich udost pnionych portów Root. Auto = ustawia APMC na najwy szy poziom wsparcia ASPM pomi dzy Portem a Punktem ko cowym.

#### **ASPM Latency Checking**

Enabled: Udost pnia sprawdzanie czasu oczekiwania ASPM , gdy udost pnione jest ASPM. Uwaga: Nie sprawdza poni szych przeÿ czników.

Disabled: Czasy oczekiwania ASPM s ignorowane, gdy udost pniany jest ASPM.

### **3.3 Funkcje zabezpieczające - Security**

Ekran Security zawiera parametry, które pomagaj zabezpiecza i chroni Netbook przed nieautoryzowanym u yciem.

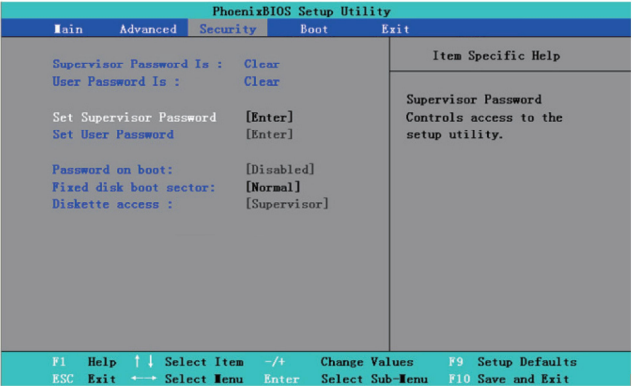

#### **Supervisor Password Is**

Pokazuje, czy Twój Netbook jest chroniony przez hasjo administratora - Supervisor Password.

#### **User Password Is**

Pokazuje, czy Twój Netbook jest chroniony przez hasyo u ytkownika - User Password.

#### **Set Supervisor Password**

Dzi ki temu ustawieniu tylko autoryzowany u ytkownik mo e mie dost p do systemu. Aby skonfigurowa ustawienie post puj wg poni szych kroków:

Wybierz menu **Security**.

Wybierz "Set Supervisor Password", a nast pnie naci nij % Inter+ Wprowad dwukrotnie dane hasjo.

Gdy w polu **Setup Notice** pokazane zostan informacje odnosz ce si do hasia, naci nii %Enter

#### **Set User Password**

Ustawienie hasÿa u ytkownika /user password/ ma w zasadzie znaczenie co ustawienie hasja administratora. Jednak e w tym pierwszym przypadku hasyo daje dost p tylko do systemu operacyjnego, a nie do BIOS Setup.

#### **Password on Boot**

Ustawienie to pozwala okre li , czy przy uruchamianiu komputera wymagane jest podawanie hasja administratora i/lub u ytkownika.

#### **Fixed disk boot sector**

Ustawienie to pozwala wybra czy w sekcji bootowania twardego dysku ma by ustawiona ochrona przed zapisem. Je li jest ona ustawiona stanowi swoiste zabezpieczenie przed wirusami.

#### $\left( \right)$ ......................

*Uwaga: Jeśli ustawione zostanie hasło, należy je zapamiętać lub zapisać. W przypadku gdy użytkownik zapomni hasła, musi zwrócić się o pomoc do centrum serwisowego GIGABYTE.* 

### **3.4 Ustawianie priorytetu napędów przy uruchamianiu komputera - Boot**

Korzystaj c z tego menu mo esz ustawi kolejno, w jakiej Netbook podczas uruchamiania przeszukuje nap dy w celu wÿ czenia systemu operacyjnego.

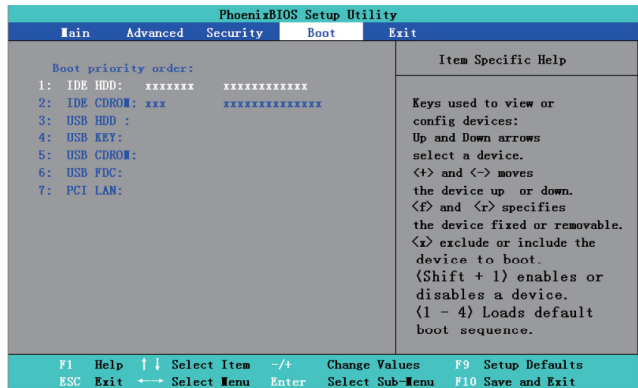

Aby wybra nap d, mo esz skorzysta ze strzajek skierowanych do góry i do dożu, a nast pnie nacisną przycisk <+> przenie si w gór listy urz dze lub przycisk <->, by przesunatist urz dze do dołu. Aby wyjść z tego menu, nale y nacisnąć przycisk **<Esc>**.

**24**

### **3.5 Jak wyjść z programu konfiguracyjnego - Exit**

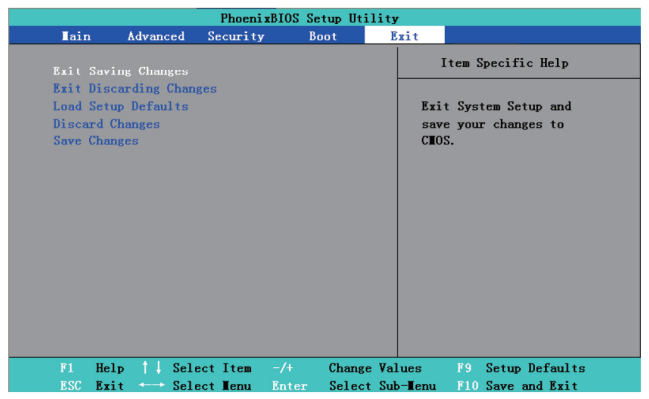

#### **Exit Saving Changes:**

Zapisuje ustawienia wprowadzone przez u ytkownika i wychodzi z menu ustawie BIOS-u.

#### **Exit Discarding Changes:**

Wychodzi z menu ustawie BIOS-u bez zapisania ustawie wprowadzonych przez u ytkownika.

#### **Load Setup Defaults**�**:**

Przywrócenie wszystkich parametrów do warto ci domy lnych wprowadzonych przez u ytkownika.

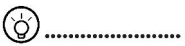

*Wskazówki: Jeśli zmienisz ustawienia BIOS-u i nie będziesz mógł przywrócić oryginalnych ustawień, to możesz skorzystać z pozycji "Load Setup Defaults" w celu przywrócenia ustawień domyślnych komputera.*

#### **Discard Changes:**

U ytkownik mo e odrzuci aktualnie wprowadzone ustawienia i powróci do wcze niejszych ustawie .

#### **Save Changes:**

U ytkownik mo e zachowa wprowadzone ustawienia bez wychodzenia z programu konfiguruj cego ustawienia BIOS-u.

INSTRUKCJA OBSÝUGI NETBOOKA M 912

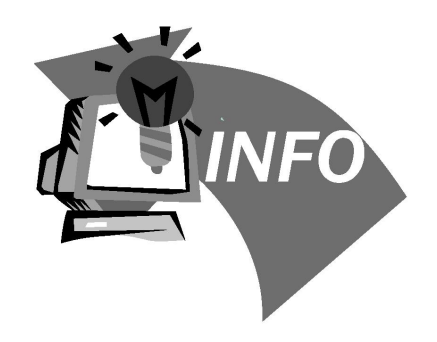

# **Rozdział 4 Rozwiązywanie problemów / Często zadawane pytania**

W rozdziale tym przedstawiamy rozwi zania problemów<br>technicznych, z jakimi u ytkownik mo e zetkn si w czasie  $technicznych, z jakimi u ytkownik mo e zetkn$ u ytkowania sprz tu. W przypadku wyst pienia problemów w korzystaniu

z Netbooka prosimy o dokÿadne zapoznanie si z niniejszym rozdziałem oraz post powanie stosownie do zawartych w nim wskaza i instrukcji.

# **4.1 Rozwiązywanie problemów**

# 

*Ostrzeżenie: Jeżeli użytkownik nie może rozwiązać zaistniałego problemu w oparciu o przedstawione poniżej wskazania prosimy o kontaktowanie się ze sprzedawcą w celu uzyskania profesjonalnego serwisu.*

#### **Zasilacz sieciowy**

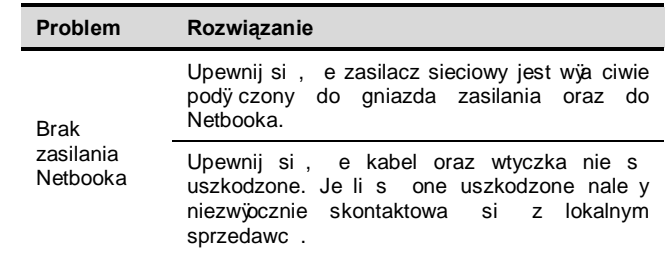

#### **Bateria**

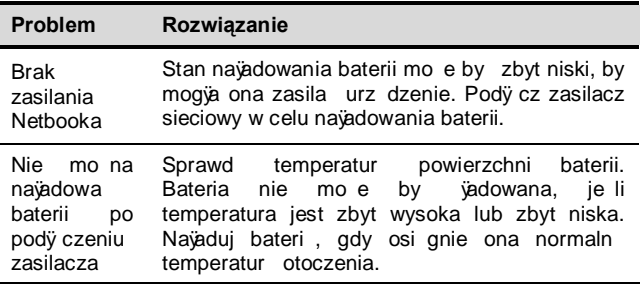

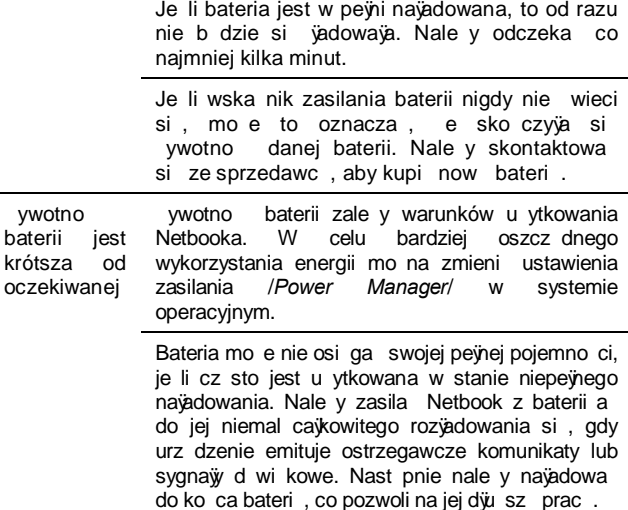

#### **Klawiatura**

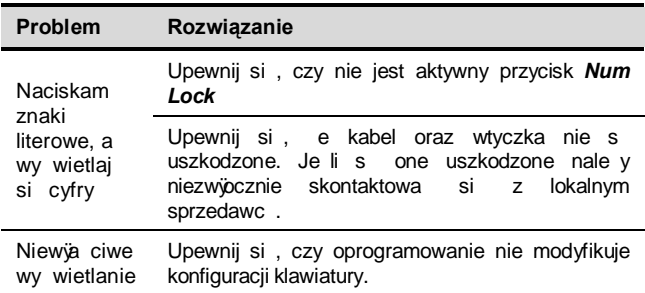

#### znaków

### **Twardy dysk**

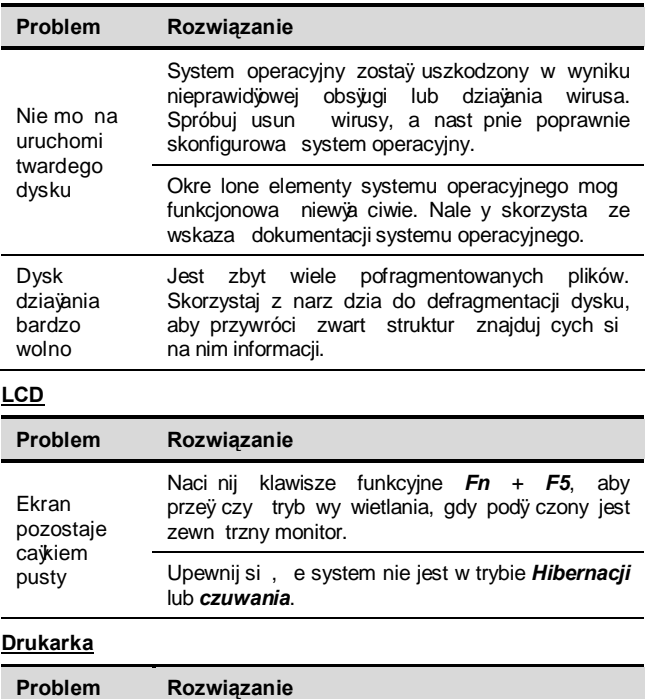

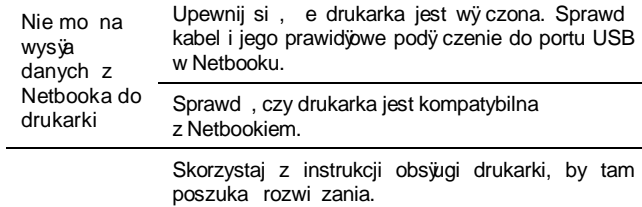

### **Audio**

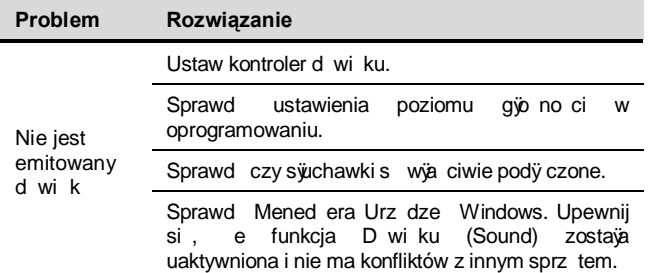

### **USB**

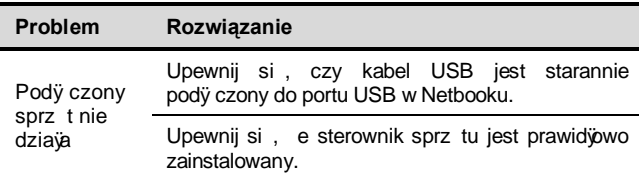

**INSTRUKCJA OBSýUGI NETBOOKA M 912** 

#### **Wstrzymanie / Hibernacja**

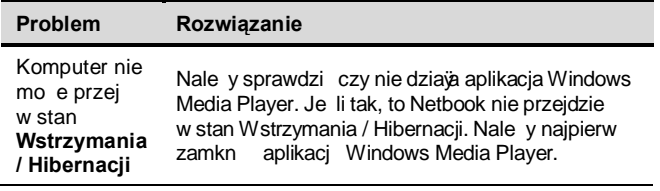

#### **LAN**

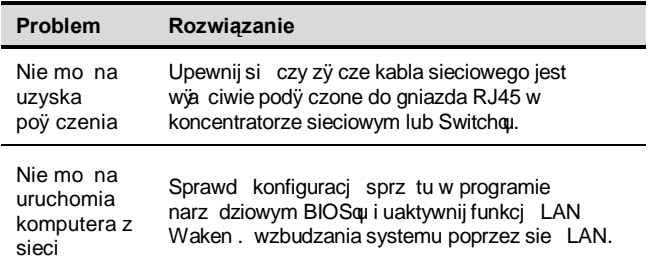

### **4.2 Często zadawane pytania**

 $\Diamond$  Mói komputer zbyt szybko przechodzi do trybu hibernacji i stale musze naciska klawisz lub porusza mysz , aby przywróci ekran. Co mog zrobi ?

Jest to element Zarz dzania Zasilaniem systemu Windows Power Management. Aby uzyska dost p do Zarz dzania Zasilaniem, kliknij Start / Panel Sterowania / Działanie i Konserwacia / Opcie zasilania i zmie czas obok opcji %W w cz monitor+ tak, by widniaÿ tam oczekiwany przez Ciebie czas. Istnieje mo liwo zró nicowania tego czasu przy zasilaniu z sieci elektrycznej oraz z baterii Netbooka.

 $\Diamond$  Sÿsza $\ddot{e}$ m, e czyszczenie oraz przeorganizowywanie plików na twardym dysku poprawiaj pr dko uruchamiania si programów. Jak mog to zrealizowa ?

Nale yte dbanie o dysk mo e poprawi pr dko uruchamiania si programów. Normalnie obejmuje to kasowanie niepotrzebnych plików oraz defragmentacj twardego dysku, aby pliki były bardziej efektywnie pogrupowane. Windows zawiera narz dzia konserwacyjne pozwalaj ce na realizacj tych zada ; nale y uruchomi Oczyszczanie Dysku, aby usunąć niepotrzebne pliki czy te skorzysta z Defragmentacji Dysku, by wykona defragmentacj podzielonych bloków plików. Wi cej informacji odno nie tych narz dzi mo na znale w dokumentacii Windows.

**31**

 $\Diamond$  Jakiego rodzaju zewn trzny mikrofon mog zastosowa do mojego Netbooka?

Potrzebny jest mikrofon posiadaj cy wyasny układ wzmacniaj cy.

 $\heartsuit$  Moje gio niki daj efekt echa. Co mog zrobi ? Kliknij podwójnie ikon qio nika na pasku zada. Nast pnie w zakładce Balans mikrofonu (*Microphone Balance*) zaznacz pozycj Wycisz.

 $\heartsuit$  Z powodu problemu z oprogramowaniem nie mog $\heartsuit$ em wy $\heartsuit$  czy komputera z poziomu Windows i nacisną iem przyciską wy cznika komputera, aby go wyy czy . Niestety to nie dziaya. Jak mog wymusi wyż czenie komputera?

Pami taj, aby przytrzyma przynajmniej przez 4 sekundy wci ni ty przycisk wy czania komputera. Generalnie taka operacja wymusza wy $\ddot{v}$  czenie Netbooka.

ᢙ Dlaczego nie mog naÿadowa baterii Netbooka, po tym gdy nie byyon u ywany przez peweien czas?

Gdy Netbook nie był u ywany przez dłu szy czas (na przykład dłu ej ni miesi c), bateria przechodzi do trybu ochrony napi cia. W takich warunkach przywrócenie normalnego napi cia wymaga wolnego vadowania baterii przez kilka godzin. Po pejnym naładowaniu baterii komputer wznawia normalne działanie.

W komputerze pojawia si komunikat: %CMOS Battery Low+ co nale y zrobi w takim przypadku?

Je li komputer jest pozbawiony zasilania (tj. komputer jest odÿ czony od ródÿa zasilania oraz wyj ta jest z niego bateria) przez ponad 45 dni, to utracisz informacje przechowywane w pami ci CMOS. Nale y wtedy wykona nast puj ce kroki, aby raz jeszcze skonfigurowa ustawienia CMOS:

- 1. Naci nij F2, aby przej do programu narz dziowego konfiguracji BIOS.
- 2. Wybierz pozyci ‰oad Optional Defaults?+ Gdy pojawi si komunikat z pro b o potwierdzenie, wybierz <OK> i naci nij <Enter>.
- 3. Wybierz pozycj % Save Changes and Exit+, wybierz < OK > i naci nij <Enter>, aby ponownie uruchomi komputer.

 $\Diamond$  W jaki sposób odÿ cza i wysuwa podÿ czone urz dzenia.

1. W obszarze powiadamiania obok paska zada kliknij podwójnie ikon Bezpiecznego usuwania sprz tu. W oknie dialogowym pojawi si lista urz dze sPlug and Play+, które s aktualnie podÿczone do systemu i wspó $\ddot{\text{c}}$ pracuj z funkcj bezpiecznego usuwania sprz tu. Je li nie widzisz ikony Bezpiecznego usuwania sprz tu, oznacza to, e podÿ czone przez ciebie urz dzenia nie obs $\ddot{w}$ guj tej funkcji i nie mo esz ody czy tego urz dzenia ani wysun go z zastosowaniem procedury Bezpiecznego usuwania sprz tu.

- 2. W oknie Bezpiecznego usuwania sprz tu, wybierz na li cie urz dzenie, które chcesz od $\overline{v}$ czy lub wysuną a nast pnie kliknij Zatrzymaj+. Przekazuje to informacj do systemu, e b dziesz odycza lub wysuwa wybrany sprz t.
- 3. W oknie dialogowym zatrzymywania Sprz tu kliknij OK. Pojawi si komunikat informuj cy, e mo na bezpiecznie od $\ddot{v}$  czy lub wysuną wybrane urz dzenie.

#### UWAGA

Odÿ czanie lub wysuwanie sprz tu, który wspóÿpracuje z funkcj bezpiecznego usuwania sprz tu bez skorzystania z tej procedury mo e spowodowa utrat danych b d niestabilne dziajanie systemu. Na przykjad, je li urz dzenie zostanie<br>odÿczone podczas transferu danych, to bardzo ody czone podczas transferu danych, to bardzo prawdopodobna jest utrata danych. W przypadku za skorzystania z funkcji bezpiecznego usuwania sprz tu, mo esz ostrzec system przed ody czeniem urz dzenia zapobiegaj c tym samym mo liwej utracie danych.

#### Uwaga

W przypadku wymiennych no ników danych, które mog by bezpiecznie wyjmowane, w czasie gdy system jest wy czony,<br>system domy lnie wy cza buforowanie zapisu system domy lnie wyżcza buforowanie zapisu (*ang. write caching*). Dzi ki temu no nik mo e by wyj ty bez utraty danych. Jednak e gdy buforowanie zapisu jest nieaktywne, system działa wolniej, tak wi c po wyj ciu wymiennych no ników, warto jest przywróci dziażanie funkcji buforowania zapisu, aby w peÿni wykorzysta mo liwo ci systemu.

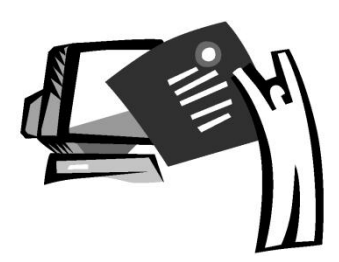

**Dodatek I Specyfikacja techniczna**

#### **Procesor**

• Intel® Atom 1.6GHz N270

#### **System operacyjny**

Microsoft Windows XP; zgodno z / Linux/ VISTA

#### **Core Logic**

#### Intel® 945GSE

### **Pamięć**

- · DDRII-533 SO-DIMM X 1, Max 2 GB
- · Je li chodzi o kompatybilne twarde dyski oraz pami ci, prosimy o sprawdzenie informacji na li cie GIGABYTE AVL

#### **Interfejs wideo**

· Intel® 945GSE

### **Wyświetlacz**

- 8.9+panel LCD /WXGA 1280x768, z ekranem dotykowym, obracany o 180°
- 8.9+panel LCD / WSVGA 1024x600, z ekranem dotykowym, obracany o 180° (Opcja)

### **Twardy dysk**

• 2.5+.9.5mm S-ATA HDD 120/160/250GB

### **Napęd optyczny**

• Zewn trzny, pod $\ddot{v}$  czany przez USB

### **Wprowadzanie znaków / sterowanie kursorem**

· 80 klawiszowa klawiatura / Tabliczka dotykowa

### **Porty wejścia / wyjścia**

· USB X 3, Wej cie mikrofonowe/ Wyj cie sÿuchawkowe/D-SUB, RJ45 / Czytnik Kart SD/MMC/MS / Express card

### **Audio**

• Gio nik 1.5 wat x 2

#### **Bluetooth**

· Wbudowany BlueTooth 2.1

#### **Kamera internetowa**

· Kamera CMOS 1.3M piksela

### **LAN/Wierless LAN**

• 802.11b/g poprzez mini-card

### **Klawiatura**

· 80 klawiszowa klawiatura

### **Zabezpieczenia**

· Blokada Kensington

### **Bateria**

- · Litowo jonowa bateria 4500mAh, (Standard)
- · Litowo jonowa bateria 4900mAh, (Opcja)

### **Wymiary i waga**

- $\cdot$  235 x 180 x 28~42mm
- · 1.3kg

### **Serwis**

- · 1 rok ogólno wiatowej gwarancji
- 1 rok gwarancii na bateri
- Wi cei informacii odno nie serwisu mo na znale na stronach: http://www.gigabyte.com.tw

# ်တ

*Wskazówki: Przedstawiona powyżej specyfikacja ma jedynie ogólny charakter. Ostateczna konfiguracja Netbooka zależy od zakupionej przez użytkownika wersji modelu.*

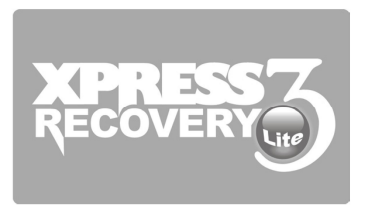

**Dodatek II**

**Uwagi dotyczące przywracania systemu**

W jaki sposób przywróci fabryczne ustawienia domy lne swojego Netbooka

W jakich przypadkach nale y przywraca fabryczne ustawienia domy lne: gdy komputer zostaż zainfekowany wirusem lub gdy z innych powodów chcesz przywróci fabryczne ustawienia domy lne systemu operacyjnego.

Uruchom program narz dziowy przywracania systemu Xpress Recovery3 Lite (XR3 Lite) Professional Recovery Utility.

Nale y wykona nast puj c procedur :

- 1. Najpierw uruchom swój komputer. Je li w komputerze jest ju uruchomiony system operacyjny, to nale y go zrestartowa .
- 2. Gdy tylko na monitorze wy wietli si ekran startowy (zawieraj cy znaki handlowe, logotyp lub tekst), pojawi si ekran DOS. Nale y wtedy nacisną przycisk F9.

\* F9 jest zazwyczaj klawiszem funkcyjnym stosowanym przy przywracaniu ustawie . Je li ten klawisz nie działa nale y skonsultowa si z producentem komputera.

3. W menu dost pne s nast puj ce opcje: "RESTORE" (w celu przywrócenia danych), "ABOUT" (w celu wy wietlenia informacji odnosz cych si do XR3) oraz "REBOOT" (aby anulowa przywracanie ustawie domy lnych i ponownie uruchomi komputer). Zalecamy wybranie opcji "RESTORE", aby przywróci fabryczne ustawienia domy lne.

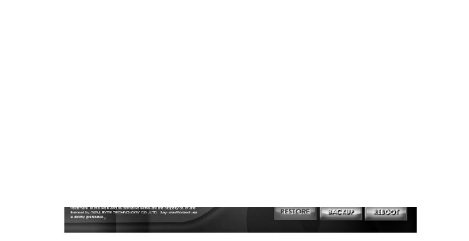

4. Nast pnie w menu pojawi si pytanie "Restore Image?" – czy przywróci obraz dysku?. Nale y wybra odpowied "YES", aby przywróci plik obrazu.\* "Plik obrazu" to skompresowany plik zawieraj cy wszystkie dane systemu operacyjnego Windows. Uruchomienie pliku obrazu pozwala na przywrócenie systemu operacyjnego do fabrycznych ustawie domy lnych.

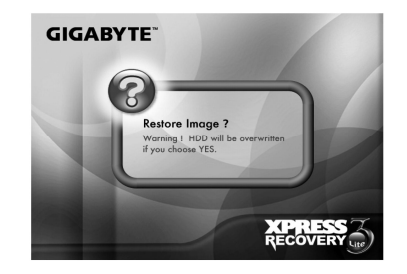

5. Po wybraniu wszystkich ustawie na ekranie pojawi si komunikat "RESTORE NOW õ", co wskazuje, e komputer przywraca dane systemu operacyjnego. Po zako czeniu przywracania danych systemu, komputer automatycznie uruchomi si ponownie, a system operacyjny powróci do swoich ustawie domy lnych.

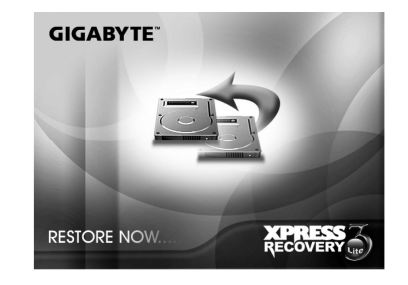

# **Dodatek III Centra serwisowe**

W tym dodatku przedstawiamy list dost pnych na wiecie centrów serwisowych, które obsÿuguj Netbooki M912.

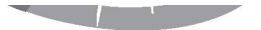

**STATISTICS** 

#### **Tajwan Centrum serwisowe GIGABYTE**

Adres: 6F, No.36, Jien-Yi Rd., Chung-Ho, Taipei Hsien, Taiwan. TEL: +886-2-8227-6136 FAX: +886-2-8227-6163

Adres internetowy (angielski): http://www.gigabyte.com.tw/ Adres internetowy (chi ski): http://www.gigabyte.tw/

#### **U.S.A. G.B.T. INC.**

TEL: +1 (626) 854-9338 FAX: +1 (626) 854-9339 Adres internetowy: http://www.gigabyte.us

# **40**

#### **Chiny G.B.T. TECH. TRADING CO., LTD.**

Adres internetowy: http://www.gigabyte.com.cn

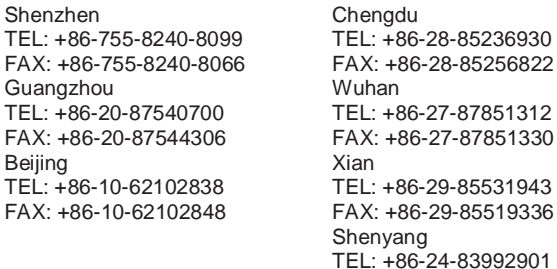

TEL: +7-495-9136685 Adres internetowy: http://www.gigabyte.ru/

#### **Niemcy, Hamburg**

**Biuro Przedstawicielskie Giga-Byte Technology Co., Ltd.**

TEL: +49 40 25330433 Adres: BULLENKOPPEL 16 22047 HAMBURG

#### **POLSKA**

### **Importer i dystrybutor**:

Bajtel Sp. z o.o., ul. Puławska 34, 05-500 Piaseczno Tel. (022) 651 86 90, Faks: (022) 651 86 92 www.bajtel.pl

FAX: +86-24-83992909